# **HP Photosmart 320 series Referenshandbok**

## **Svenska**

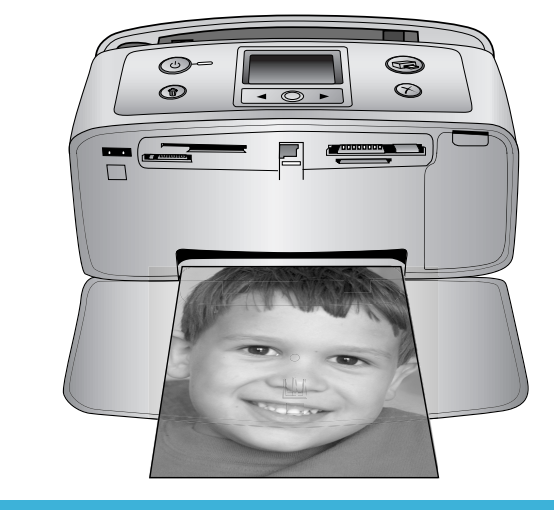

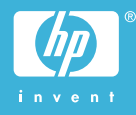

#### **Copyright och varumärken**

© Copyright 2004 Hewlett-Packard Development Company, L.P. Den här informationen kan ändras utan föregående meddelande. Mångfaldigande, anpassning eller översättning utan föregående skriftligt medgivande är förbjudet, utom i de fall då upphovslagarna medger detta.

#### **Meddelande**

De garantier som finns för HP:s produkter och tjänster står i den uttryckliga garanti som följer med respektive produkt eller tjänst. Informationen i denna handledning kan inte räknas som ytterligare garantiangivelser. HP kan inte hållas ansvarigt för tekniska fel eller felaktig respektive utelämnad text i handledningen.

Hewlett-Packard Development Company kan inte hållas ansvarigt för indirekta skador eller följdskador som uppstått i samband med tillhandahållandet eller användandet av detta dokument eller det beskrivna materialet.

#### **Varumärken**

HP, HP-logotypen och Photosmart tillhör Hewlett-Packard Development Company, L.P.

Secure Digital-logotypen är ett varumärke som tillhör SD Association.

Microsoft och Windows är registrerade varumärken som tillhör Microsoft Corporation.

CompactFlash, CF och CF-logotypen är varumärken som tillhör

CompactFlash Association (CFA). Memory Stick, Memory Stick Duo, Memory Stick PRO och Memory Stick PRO Duo är varumärken eller registrerade varumärken som tillhör Sony Corporation.

MultiMediaCard är ett varumärke som tillhör Infineon Technologies AG, Tyskland, och är licensierat till MMCA (MultiMediaCard Association). SmartMedia är ett varumärke som

tillhör Toshiba Corporation. xD-Picture Card är ett varumärke som tillhör Fuji Photo Film Co., Ltd.,

Toshiba Corporation och Olympus Optical Co., Ltd.

Mac, Mac-logotypen och Macintosh är registrerade varumärken som tillhör Apple Computer, Inc.

Bluetooth-märket och Bluetoothlogotypen ägs av Bluetooth SIG, Inc. och används av Hewlett-Packard Company med licens.

PictBridge och PictBridge-logotypen är varumärken som tillhör Camera & Imaging Products Association (CIPA).

Övriga märken och tillhörande produkter är varumärken eller registrerade varumärken som tillhör respektive ägare.

Skrivarens inbäddade programvara grundar sig delvis på Independent JPEG Groups arbete.

Upphovsrätten för vissa fotografier i detta dokument tillhör de ursprungliga ägarna.

#### **Juridiskt modellnummer SDGOA-0406**

Produkten har försetts med ett särskilt modellnummer för att kunna identifieras i juridiska sammanhang. Produktens juridiska modellnummer är SDGOA-0406. Det juridiska numret ska inte förväxlas med produktens namn (HP Photosmart 320 series) eller produktnummer (Q3414A).

#### **Säkerhetsinformation**

Följ alltid de grundläggande säkerhetsföreskrifterna när du använder produkten så minskar du risken för skador orsakade av brand eller elstötar.

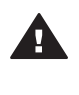

**Varning** Utsätt inte produkten för regn eller fukt eftersom det medför brandfara och risk för elstötar.

- Läs och se till att du förstår alla instruktioner i *HP Photosmart Installationshandbok*.
- Anslut alltid enheten till ett jordat eluttag. Om du inte vet om eluttaget är jordat bör du kontakta en elektriker.
- Ge akt på varningarna och instruktionerna på produkten.
- Koppla bort produkten från vägguttaget innan du rengör den.
- Placera eller använd inte produkten nära vatten eller med våta händer.
- Placera produkten så att den står stadigt.
- Placera produkten på en skyddad plats där ingen kan trampa eller snubbla på strömkabeln och där strömkabeln inte kan skadas
- Om produkten inte fungerar som den ska bör du läsa igenom felsökningsinformationen i HP Photosmart Skrivarhiälp på datorn.
- Det finns inga delar i produkten som användaren kan laga. Överlåt servicearbetet åt kvalificerad personal.
- Använd produkten i ett utrymme med god ventilation.

# **Innehåll**

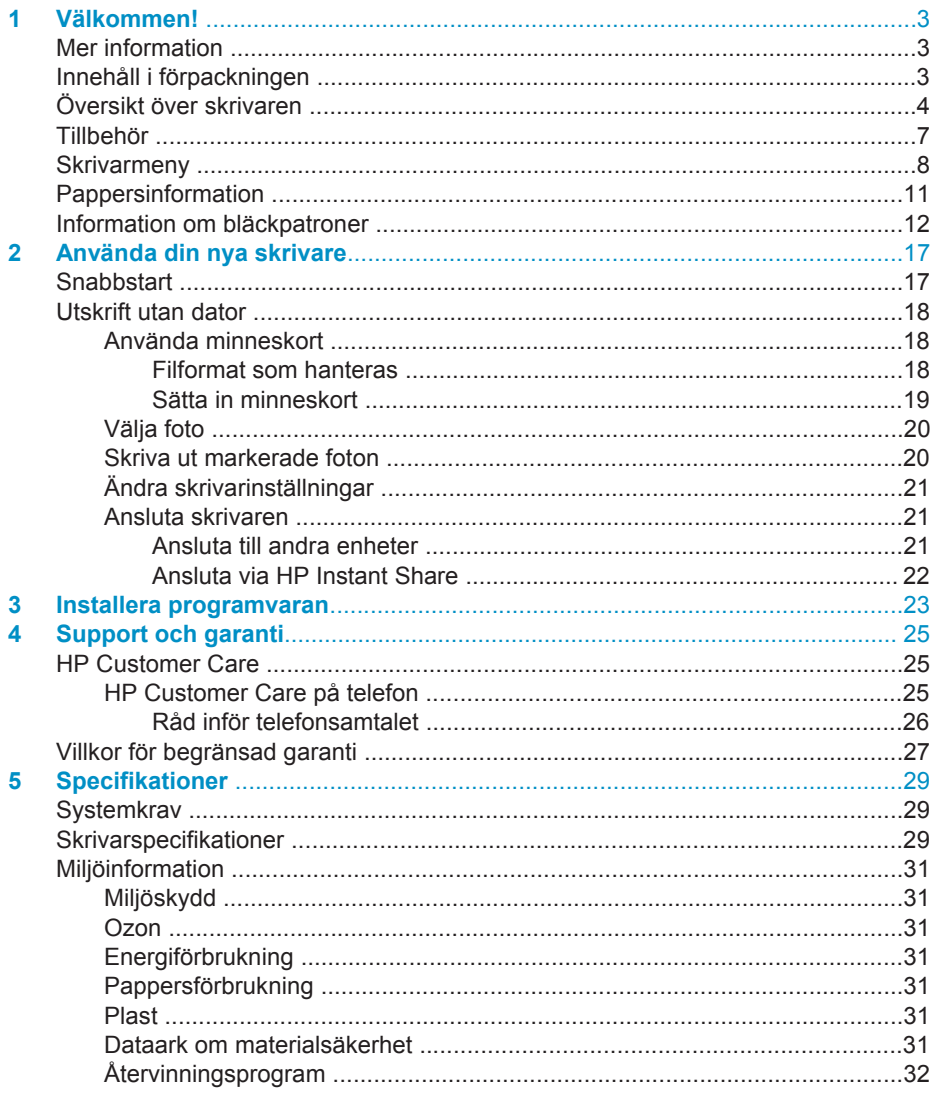

# <span id="page-4-0"></span>**1 Välkommen!**

Tack för att du har valt en HP Photosmart 320 series-skrivare! Det är enkelt att skriva ut vackra fotografier med eller utan en dator med denna nya kompakta fotoskrivare.

## **Mer information**

Din nya skrivare levereras med följande dokumentation:

- **Installationshandbok**: I *HP Photosmart 320 series Installationshandbok* får du hjälp med att ställa in skrivaren och skriva ut ditt första fotografi.
- **Användarhandbok**: *HP Photosmart 320 series Användarhandbok* beskriver skrivarens grundläggande funktioner, förklarar hur skrivaren används utan dator och innehåller felsökningsinformation för maskinvaran. Handboken finns på CDskivan med programmet. Se [Installera programvaran](#page-24-0).
- **Referenshandbok**: Du läser just nu *HP Photosmart 320 series Referenshandbok*. Den innehåller grundläggande information om skrivaren, inklusive installation, användning, teknisk support och garanti. Mer ingående anvisningar finns i *Användarhandboken*.
- **HP Photosmart Skrivarhjälp**: Skrivarhjälpen för HP Photosmart beskriver hur skrivaren används med en dator och innehåller felsökningsinformation om programvaran.

När du har installerat skrivarprogrammet HP Photosmart på datorn kan du visa direkthjälpen:

- **Windows**: Gå till **Start**-menyn och välj **Program** (i Windows XP väljer du **Alla program**) > **HP** > **Photosmart 320, 370, 7400, 7800, 8100, 8400, 8700 series** > **Photosmart Hjälp**.
- **Macintosh**: Välj **Hjälp** > **Mac Hjälp** i Finder och välj sedan **Library** > **HP Photosmart Skrivarhjälp för Macintosh**.

## **Innehåll i förpackningen**

Förpackningen med skrivaren innehåller följande artiklar:

- HP Photosmart 320 series-skrivare
- *HP Photosmart 320 series Installationshandbok*
- *HP Photosmart 320 series Referenshandbok*
- CD-skivan med skrivarprogrammet för HP Photosmart 320 series (vissa länder/ regioner kan ha fler än en CD)
- Prov på fotopapper och registerkort
- En HP trefärgad bläckpatron
- En strömförsörjningsenhet (utformningen kan variera, och det kan också finnas en extra strömkabel)

**Anmärkning** Innehållet kan variera efter land/region.

## <span id="page-5-0"></span>**Översikt över skrivaren**

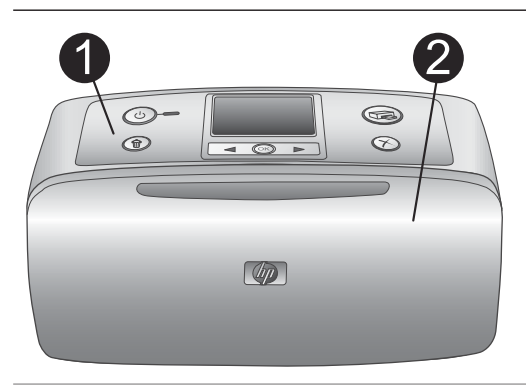

#### **Skrivarens framsida**

- 1 **Kontrollpanel** Skrivarens grundfunktioner styrs härifrån.
- 2 **Utmatningsfack (stängt)**

Öppna detta för att skriva ut, sätta i ett minneskort eller ansluta en kompatibel digitalkamera.

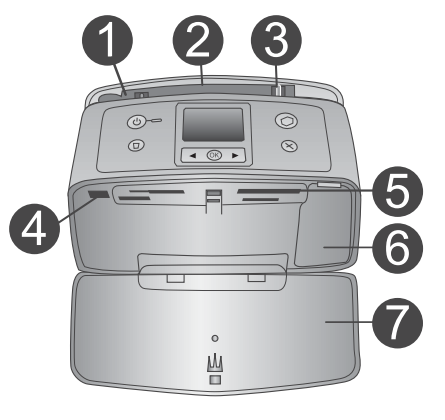

#### **Inuti skrivarens framsida**

- 1 **Inmatningsfack** Fyll på med papper här.
- 2 **Förlängare till inmatningsfack** Dra ut som pappersstöd.
- 3 **Pappersledare** Flytta in dem mot det ilagda papperet så att det ligger korrekt.
- 4 **Kameraport** Anslut en digitalkamera med PictBridge till porten eller tillvalet HP:s trådlösa Bluetooth-skrivaradapter.
- 5 **Platser för minneskort** Sätt minneskortet här. Se [Sätta in](#page-20-0) [minneskort.](#page-20-0)
- 6 **Lucka till bläckpatron** Öppna denna för att sätta in eller ta ut en bläckpatron.
- 7 **Utmatningsfack (öppet)** Utskrivna foton hamnar här.

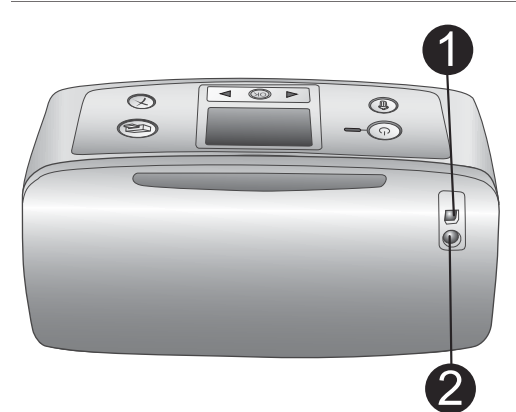

### **Baksida på skrivaren**

#### 1 **USB-port**

Använd porten för att ansluta skrivaren till en dator eller till en HP-digitalkamera med direktutskriftsfunktion.

2 **Nätkabelanslutning** Anslut nätkabeln här.

#### **Indikatorlampor**

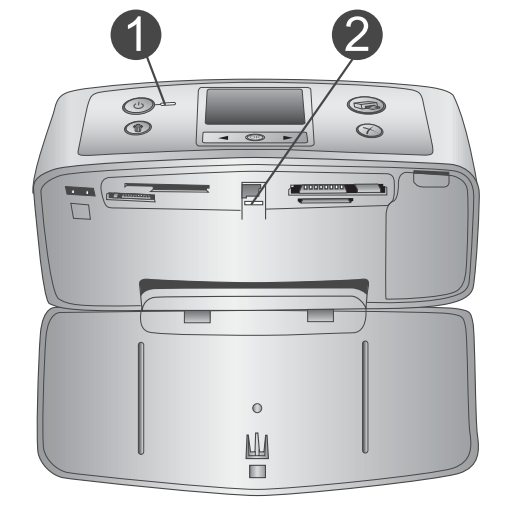

### 1 **På-lampa**

- Grönt: skrivaren är påslagen
- Blinkar grönt: utskrift pågår
- Blinkar rött: skrivaren kräver tillsyn

#### 2 **Minneskortslampa**

Lampan visar minneskortets status. Se [Använda minneskort.](#page-19-0)

## **Kontrollpanel**

1 **På**

6

Tryck för att slå på skrivaren eller stänga av den.

2 **Skriv ut** Tryck för att skriva ut valda foton från ett minneskort.

#### 3 **Ta bort** Tryck för att ta bort valt foto från ett minneskort.

4 **Knappar för att välja foton** Använd pilarna för att rulla igenom foton på ett minneskort eller navigera i skrivarmenyn. Tryck på **OK** för att välja ett foto eller ett menyalternativ.

5 **Skrivarens skärm**

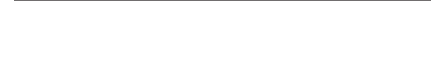

⋒

 $\left\langle \cdot \right\rangle$ 

Här visas foton och menyer.

### 6 **Avbryt**

Tryck för att välja bort foton, avsluta en meny eller stoppa en åtgärd.

#### **Skärm för viloläge**

- 1 **Batteriindikator** Visar laddningsnivå för HP Photosmarts interna batteri, om sådant finns.
- 2 **Indikator för bläcknivå** Visar bläcknivå för bläckpatronen.

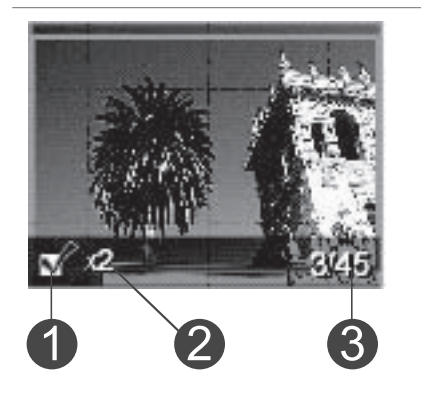

#### **Skärmen Välj foto**

1 **Urvalsruta** Innehåller en markering om fotot är valt. 2 **Kopior** Visar hur många kopior som ska skrivas ut av aktuellt foto. 3 **Indexnummer** Visar aktuell bilds indexnummer och det totala antalet foton i det minneskort som används.

<span id="page-8-0"></span>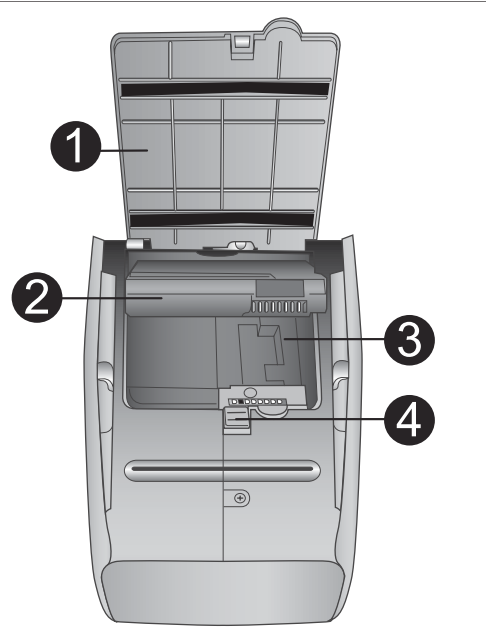

#### **Fack för internt batteri**

- 1 **Lucka över batterifack** Öppna luckan längst ner på skrivaren när du ska sätta in tillvalet HP Photosmarts interna batteri.
- 2 **HP Photosmarts interna batteri** (modellnummer: Q5599A) Med ett fullt laddat batteri kan du skriva ut cirka 75 foton. Batteriet säljs separat.
- 3 **Fack för internt batteri** Sätt i tillvalet HP Photosmarts interna batteri här.
- 4 **Knapp för batterifack**

Skjut ut för att lossa på luckan till facket.

## **Tillbehör**

Det finns flera tillgängliga tillbehör för HP Photosmart 320 series-skrivaren som gör den lättare att bära så att du kan skriva ut var som helst, när som helst. Utseendet på tillbehören kan skilja sig från vad som visas här.

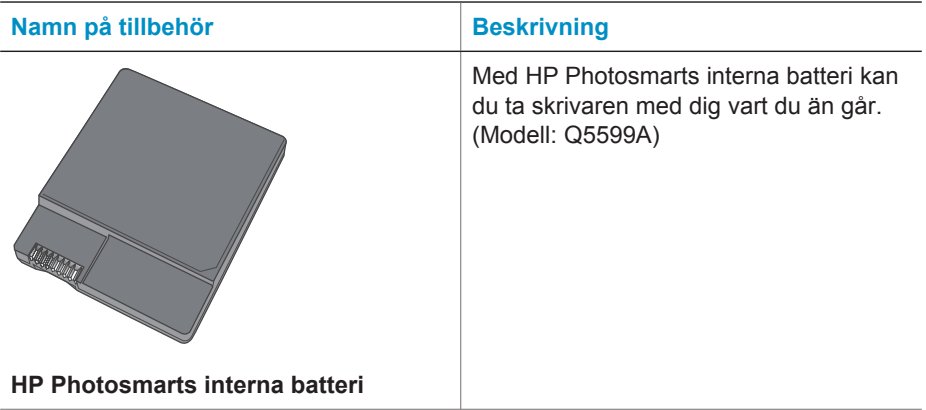

<span id="page-9-0"></span>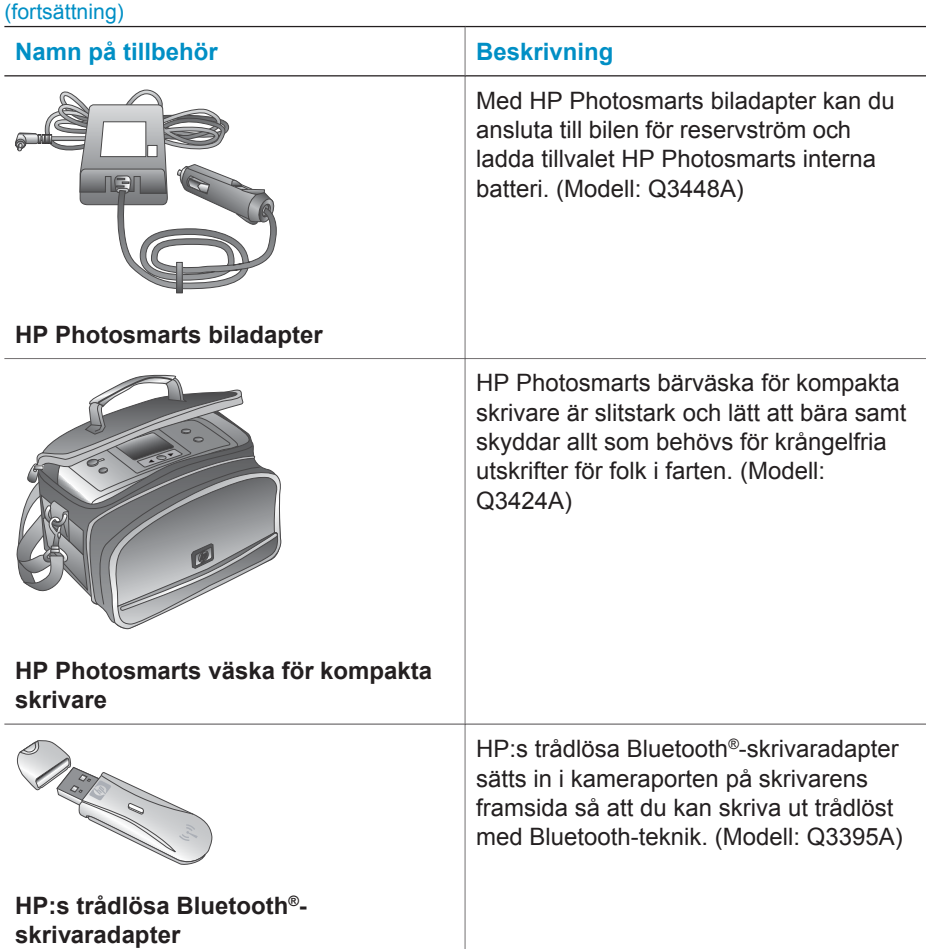

## **Skrivarmeny**

Skrivarmenyn innehåller funktioner för justering av standardvärden, kontroll av utskriftskvalitet och användning av specialeffekter.

#### **Använda skrivarmenyn**

- 1 Har skrivaren ett minneskort tar du ut det.
- 2 Tryck på < eller > på skrivarens kontrollpanel för att komma till skrivarmenyn.

#### **Navigera i skrivarmenyn**

- Tryck på ◀ eller ▶ för att rulla igenom de menyalternativ som visas på skrivarskärmen. De menyalternativ som inte är tillgängliga är nedtonade.
- Tryck på **OK** för att öppna en meny eller välja ett alternativ.
- Tryck på **Cancel** (avbryt) för att avsluta aktuell meny.

En mer ingående förklaring av alternativen i skrivarmenyn finns i PDF-filen *HP Photosmart 320 series Användarhandbok* på den medföljande CD-skivan med programvara.

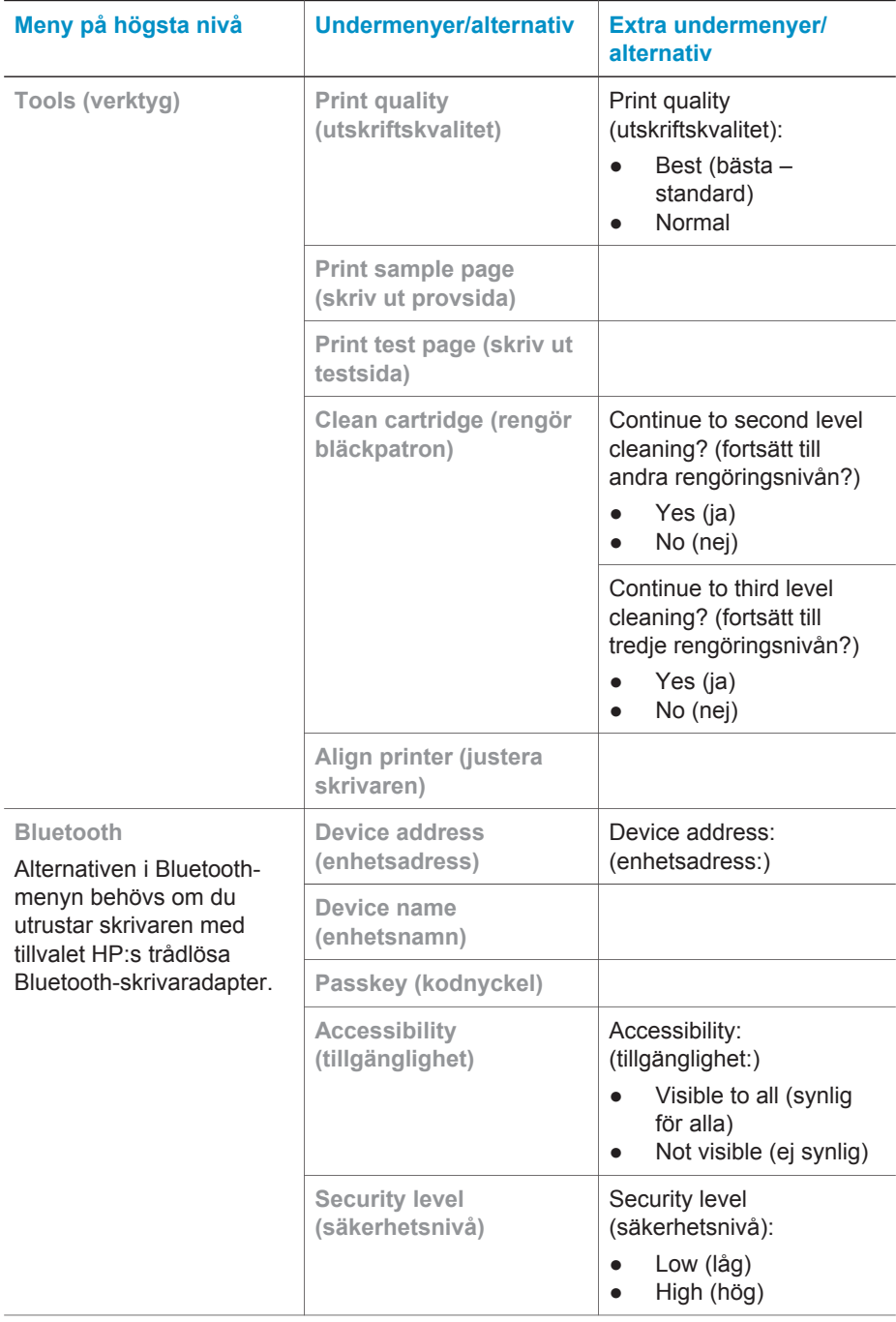

### **Struktur i skrivarmenyn**

Struktur i skrivarmenyn (fortsättning)

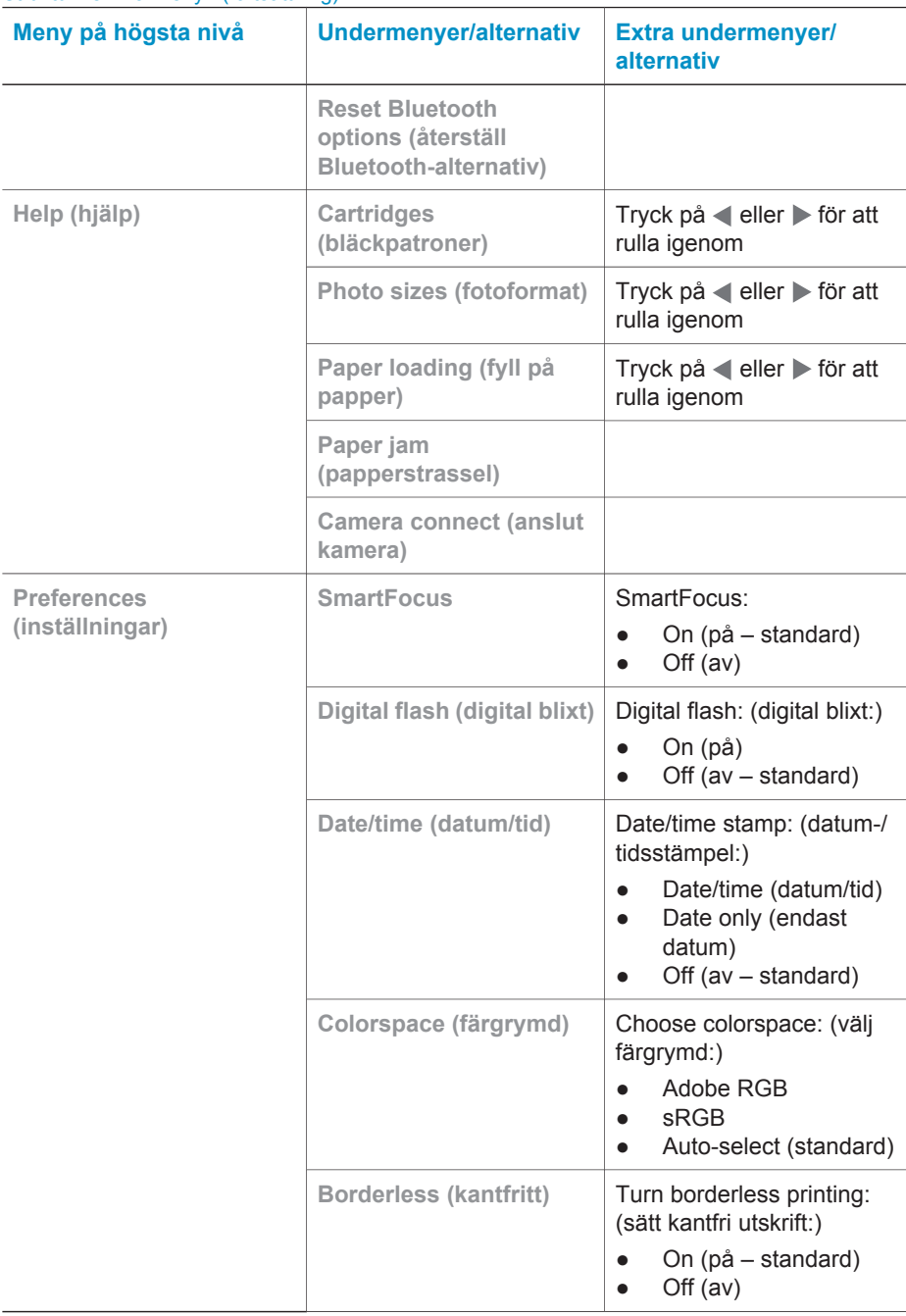

<span id="page-12-0"></span>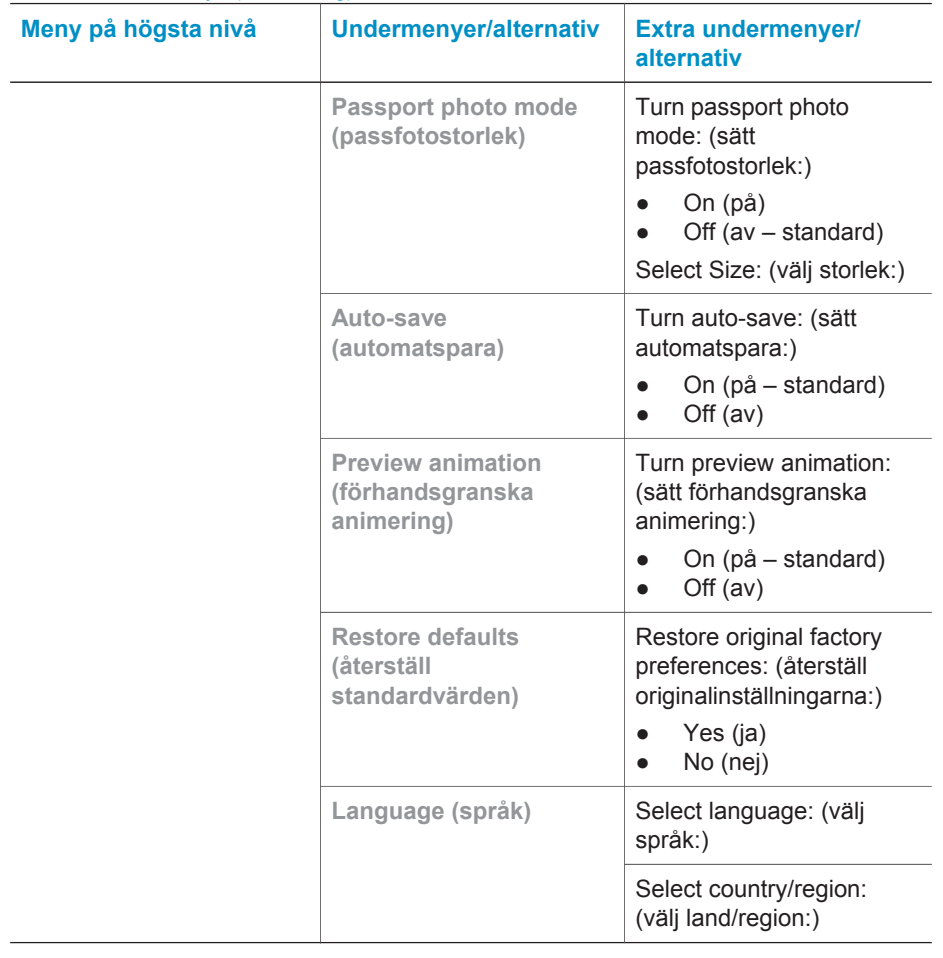

## **Pappersinformation**

Du kan skriva ut på fotopapper, vanligt papper och registerkort. Skrivaren hanterar följande papperstyper och pappersformat:

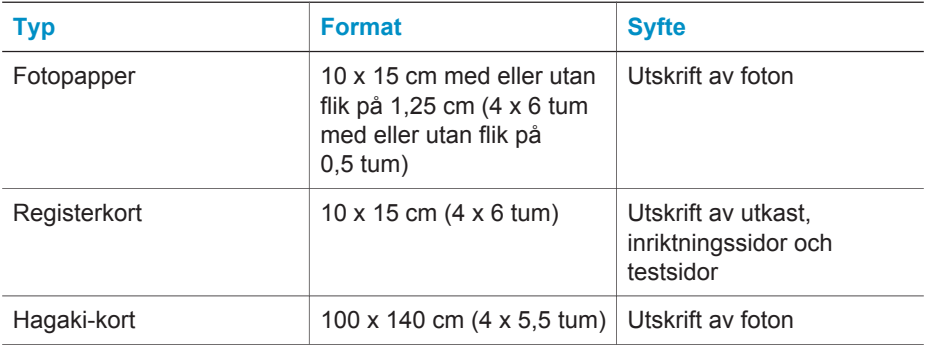

<span id="page-13-0"></span>(fortsättning)

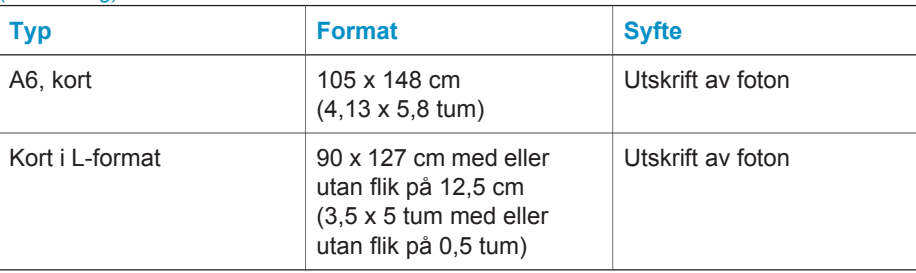

#### **Fyll på med papper**

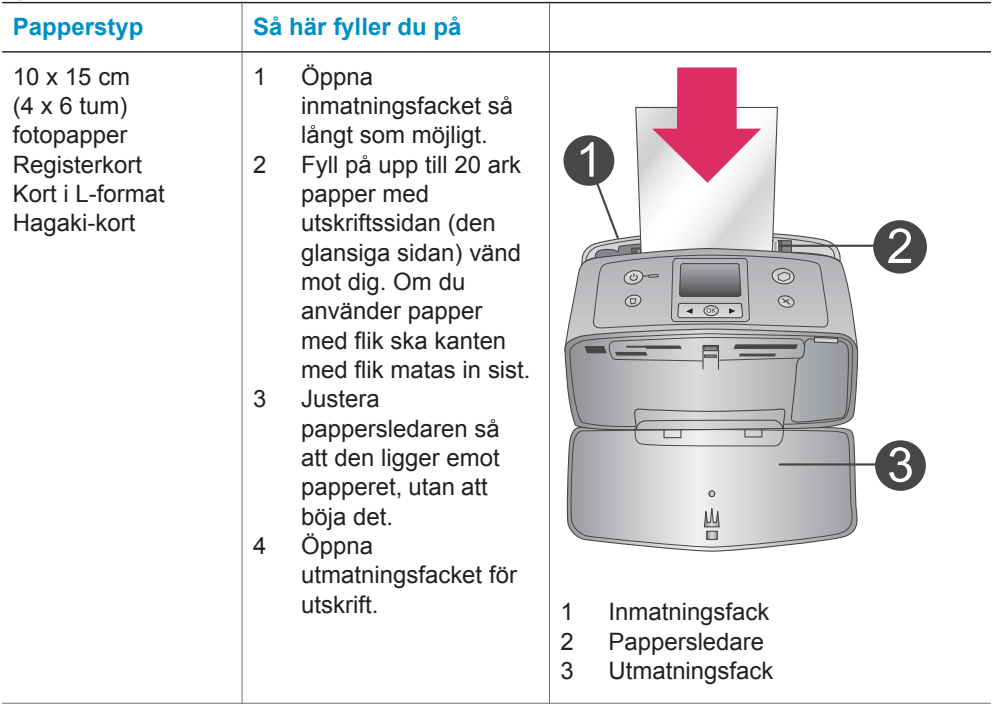

## **Information om bläckpatroner**

HP Photosmart 320 series-skrivaren kan skriva ut fotografier i färg och svartvitt. HP har flera typer av bläckpatroner, så att du kan välja den som bäst passar dina utskrifter. Bläckpatronernas nummer varierar beroende på land/region. Välj rätt bläckpatronnummer för ditt land/din region.

För optimala utskriftsresultat rekommenderar HP att du endast använder HP:s bläckpatroner. Om du använder en bläckpatron som inte står med i tabellen kan skrivarens garanti upphöra att gälla.

Följ anvisningarna för att få högsta kvalitet på fotografierna:

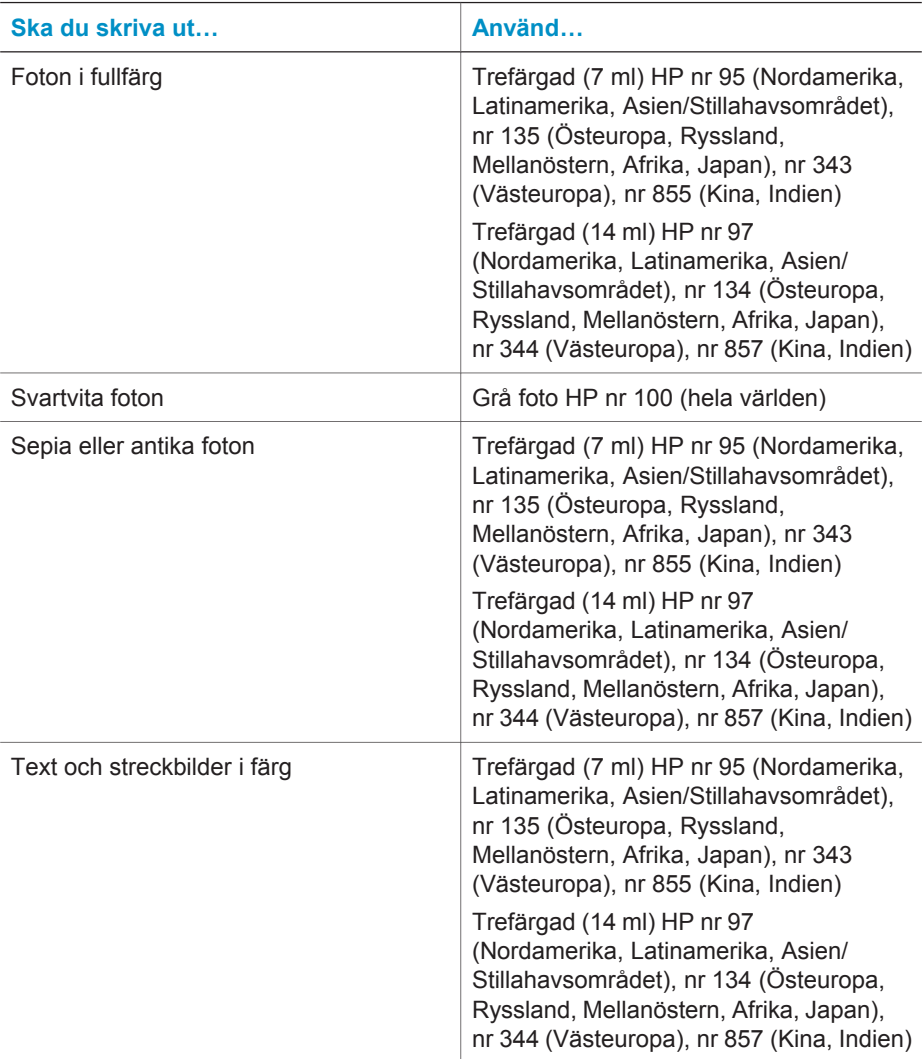

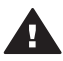

**Viktigt** Kontrollera att du använder rätt bläckpatron. Observera också att HP rekommenderar att du inte ändrar eller fyller på HP:s bläckpatroner. Det kan leda till skador som inte täcks av HP:s garanti.

För bästa utskriftskvalitet rekommenderar HP att du installerar alla bläckpatroner före angivet bäst-före-datum (på förpackningen).

#### **Sätta i eller byta ut bläckpatronen**

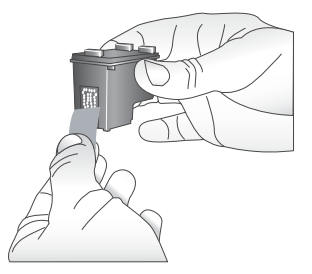

**Ta bort den rosa tejpen**

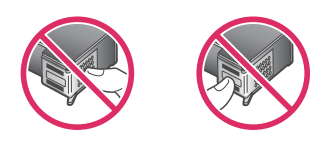

**Vidrör inte dessa delar**

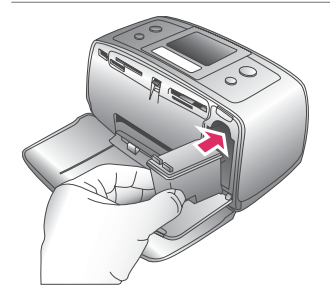

#### **Förbered skrivaren och bläckpatronen**

- 1 Kontrollera att skrivaren är påslagen och att du har tagit bort kartongbiten inifrån skrivaren.
- 2 Öppna skrivarens bläckpatronlucka.
- 3 Ta bort den klarrosa tejpen från bläckpatronen.

#### **Sätt i bläckpatronen**

- 1 Om du ska byta bläckpatron tar du först bort den gamla patronen genom att trycka ner den och dra ut den ur hållaren.
- 2 Håll ersättningspatronen med etiketten vänd uppåt. Luta bläckpatronen något uppåt och för in den i hållaren med kopparkontakterna först. Tryck på bläckpatronen tills den låses på plats.
- 3 Stäng bläckpatronluckan.

När skrivaren är i viloläge visar skärmen en indikator med ungefärlig bläcknivå för den installerade bläckpatronen (100 %, 75 %, 50 %, 25 % eller nästan tom). Ingen bläcknivåindikator visas om bläckpatronen inte är tillverkad av HP.

#### Sätta i eller byta ut bläckpatronen (fortsättning)

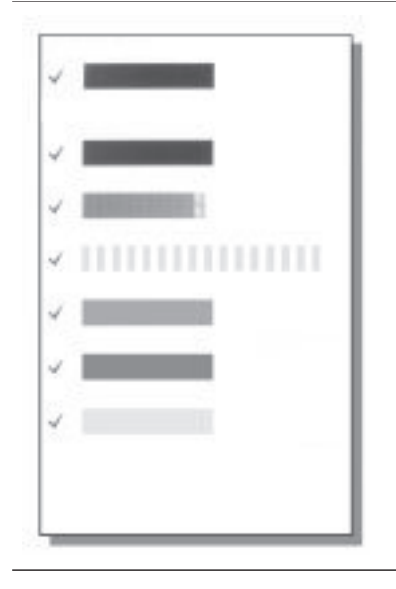

Varje gång som du installerar eller byter en bläckpatron visas ett meddelande på skrivarens skärm som ber dig fylla på vanligt papper, så att skrivaren kan rikta in bläckpatronen. Detta för högsta möjliga utskriftskvalitet.

#### **Rikta in bläckpatronen**

- 1 Fyll på papper i inmatningsfacket och tryck på **OK**.
- 2 Rikta in bläckpatronen enligt anvisningarna på skärmen.

Se Rikta in bläckpatronen.

#### **När bläckpatronen inte används**

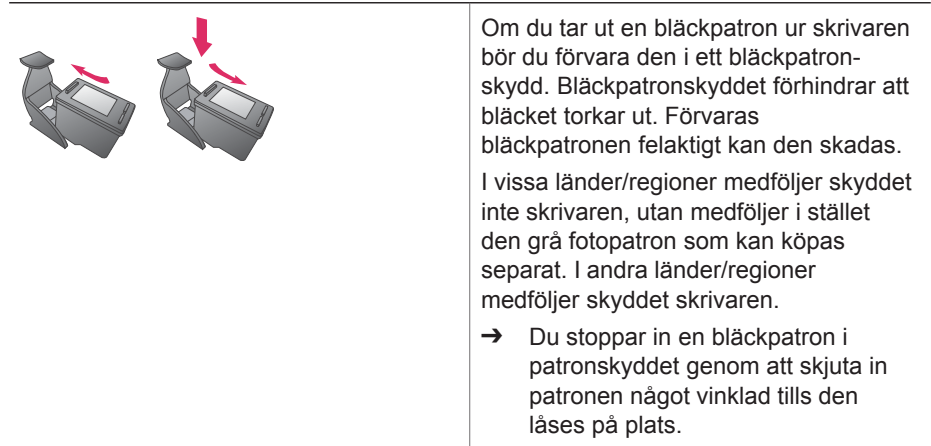

# <span id="page-18-0"></span>**2 Använda din nya skrivare**

Det är enkelt att skriva ut foton av hög kvalitet för eget bruk och till släkt och vänner. Det här avsnittet hjälper dig att komma igång snabbt med dina utskrifter. Här finns också detaljerade beskrivningar av hur du använder minneskort, väljer foton m.m.

## **Snabbstart**

Det är en barnlek att skriva ut foton! Så här gör du:

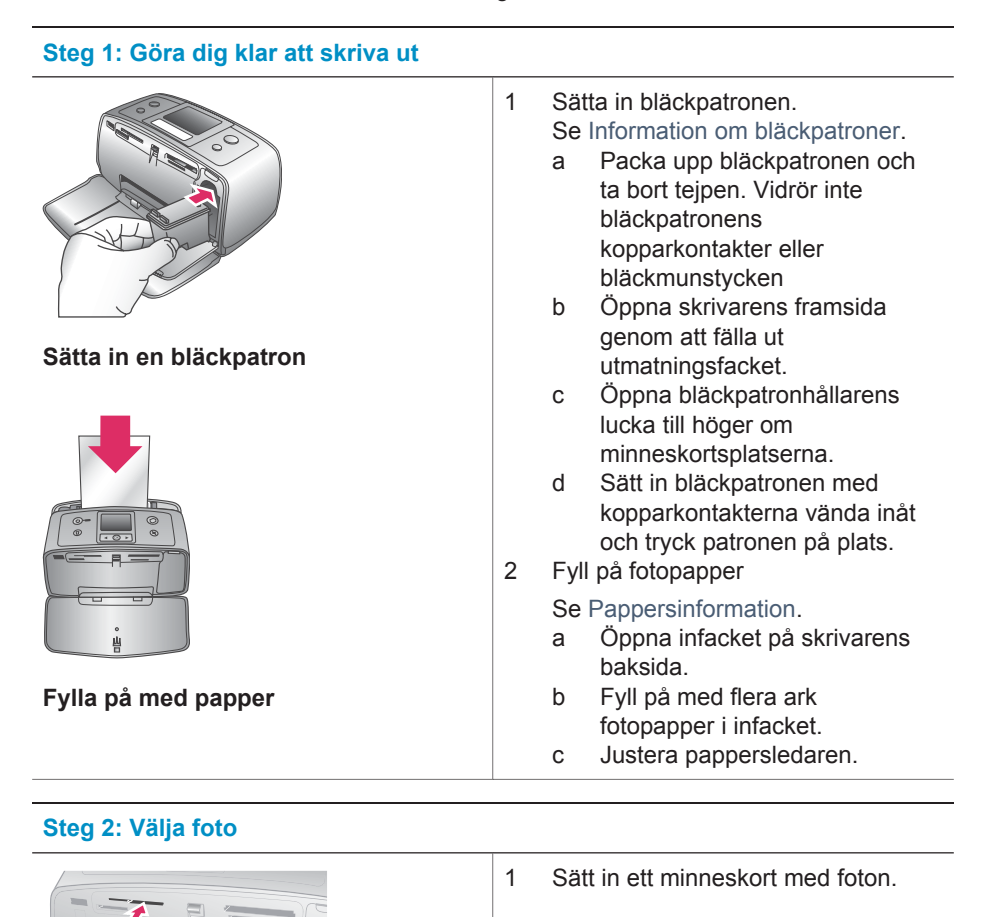

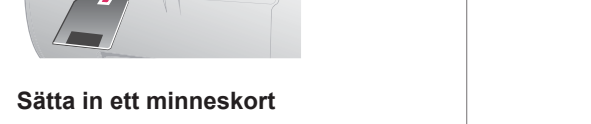

#### <span id="page-19-0"></span>**Steg 2: Välja foto**

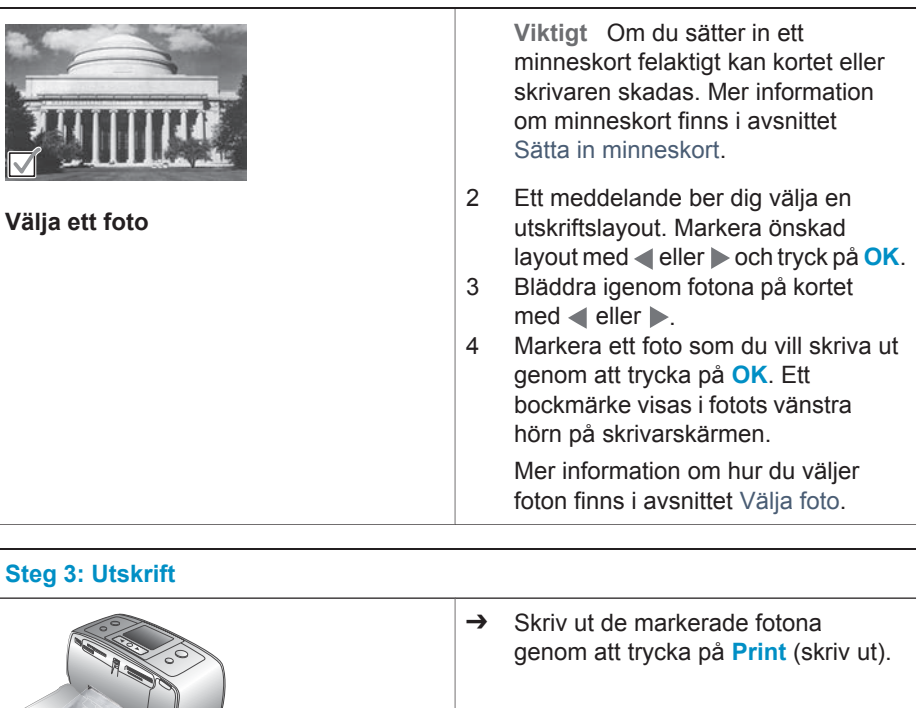

**Utskrift av foton**

## **Utskrift utan dator**

Med HP Photosmart 320 series-skrivaren kan du skriva ut fantastiska foton utan att ens behöva gå i närheten av en dator.

### **Använda minneskort**

När du har tagit bilder med en digitalkamera, tar du ut minneskortet från kameran och sätter det i skrivaren. Sedan kan du visa och skriva ut dina foton. Skrivaren kan läsa följande typer av minneskort: CompactFlash™, Memory Stick, MultiMediaCard™, Secure Digital™, SmartMedia™ och xD-Picture Card™. Microdrive hanteras inte.

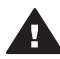

**Viktigt** Om du använder någon annan typ av minneskort kan kortet eller skrivaren skadas.

Du kan läsa mer om andra sätt att överföra foton från en digitalkamera till skrivaren i avsnittet [Ansluta skrivaren](#page-22-0).

#### <span id="page-20-0"></span>**Filformat som hanteras**

Skrivaren kan känna igen och skriva ut följande filformat direkt från ett minneskort: JPEG, okomprimerat TIFF, Motion JPEG AVI, Motion JPEG QuickTime och MPEG-1. Om digitalkameran sparar foton och videoklipp i andra filformat måste du först spara filerna på datorn och skriva ut dem från ett bildhanteringsprogram. Mer information finns i direkthjälpen.

#### **Sätta in minneskort**

När du har tagit bilder med en digitalkamera kan du ta ut kamerans minneskort och sätta det i skrivaren.

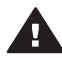

**Viktigt** Ta inte ut minneskortet medan minneskortslampan blinkar. Om du tar ut kortet medan det används kan skrivaren eller minneskortet skadas eller också kan informationen på kortet gå förlorad.

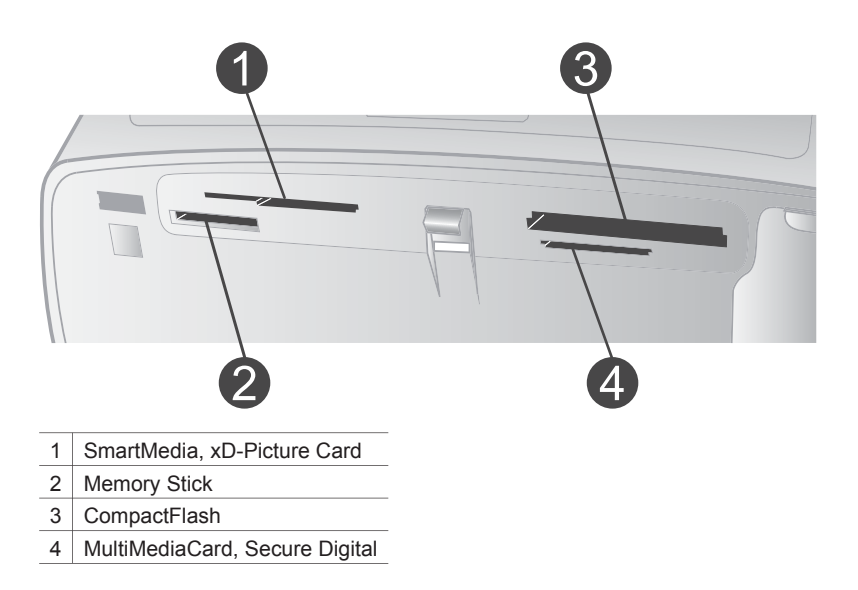

- 1 Ta bort eventuella minneskort som redan sitter på någon av minneskortsplatserna. Det går bara att använda ett kort i taget.
- 2 Leta upp rätt plats för ditt minneskort.
- 3 Sätt minneskortet i kortplatsen med kopparkontakterna nedåt eller metallhålen mot skrivaren.
- 4 Tryck försiktigt in minneskortet i skrivaren tills det tar stopp. Skrivaren läser av minneskortet, ber dig välja sidlayout för utskriften och visar sedan det första fotot på kortet. Om du har markerat foton på kortet med digitalkameran, frågar skrivaren om du vill skriva ut de kameravalda fotona.

### <span id="page-21-0"></span>**Välja foto**

Du kan välja ett eller flera foton för utskrift från skrivarens kontrollpanel.

#### **Markera ett foto**

- 1 Sätt i ett minneskort.
- 2 Markera önskad fotolayout med **eller** och tryck på OK.
- 3 Gå till det foto som du vill skriva ut med  $\blacktriangleleft$  eller  $\blacktriangleright$ .

**Tips** Du kan bläddra igenom fotona snabbt genom att hålla ner  $\blacktriangleleft$  eller  $\blacktriangleright$ .

- 4 Du markerar det foto som visas på skärmen genom att trycka på **OK**. Ett bockmärke visas längst ner till vänster på skrivarens skärm, vilket anger att fotot är valt för utskrift. Tryck på **OK** flera gånger om du vill skriva ut mer än en kopia av fotot. En siffra visas bredvid bockmärket och anger hur många kopior som ska skrivas ut. Tryck på **Cancel** (avbryt) om du vill minska antalet kopior med ett.
- 5 Upprepa steg 3 och 4 om du vill välja fler foton.

#### **Markera alla foton**

➔ Håll **OK** intryckt tills ett meddelande på skrivarens skärm talar om att alla foton på kortet är markerade.

#### **Avmarkera ett foto**

- 1 Gå till det foto som du vill avmarkera med  $\blacktriangleleft$  eller  $\blacktriangleright$ .
- 2 Tryck på **Cancel** (avbryt). Foton som avmarkeras finns kvar på minneskortet.

#### **Avmarkera alla foton**

➔ Om alla foton är markerade håller du ner **OK** tills ett meddelande på skrivarens skärm talar om att alla foton är avmarkerade.

#### **Skriva ut markerade foton**

Du kan skriva ut foton från ett minneskort eller direkt från en PictBridge-kamera eller en HP-digitalkamera med direktutskriftsfunktion.

#### **Så här skriver du ut avmarkerade foton**

- 1 Sätt i ett minneskort.
- 2 Markera en layout med  $\blacktriangleleft$  eller  $\blacktriangleright$ :
	- Skriv ut ett foto per ark
	- Skriv ut två foton per ark
	- Skriv ut fyra foton per ark
- 3 Tryck på **OK**.

Skrivaren kan rotera fotona för att passa aktuell layout.

- 4 Tryck på **OK** en gång för varje kopia av det aktuella fotot som du vill skriva ut. Tryck på **Avbryt** om du vill minska antalet kopior med ett.
- 5 Tryck på **Skriv ut**.

#### **Så här skriver du ut kameravalda foton**

1 Sätt in ett minneskort som innehåller kameravalda (DPOF) foton.

<span id="page-22-0"></span>2 Välj **Yes** (ja) när skrivaren frågar om du vill skriva ut de kameravalda fotona, och tryck sedan på **OK**.

#### **Så här skriver du ut från en PictBridge-kamera**

- Slå på PictBridge-digitalkameran och välj vilka foton som du vill skriva ut.
- 2 Kamera ska vara i PictBridge-läge. Anslut den sedan till kameraporten på skrivarens framsida med den USB-kabel som medföljde kameran. När skrivaren har identifierat PictBridge-kameran skrivs de valda fotona ut.

#### **Så här skriver du ut från en HP-kamera med direktutskrift**

- 1 Slå på HP-digitalkameran med direktutskriftsfunktion och välj vilka foton som du vill skriva ut.
- 2 Anslut kameran till USB-porten på skrivarens baksida med den USB-kabel som medföljde kameran.
- 3 Följ anvisningarna på kamerans skärm.

## **Ändra skrivarinställningar**

Du kan ändra skrivarens standardinställningar efter dina behov med hjälp av skrivarmenyn på skrivarens kontrollpanel. Skrivarinställningarna är globala. De används för alla foton som du skriver ut. En fullständig lista med tillgängliga inställningar och deras standardvärden finns i avsnittet [Skrivarmeny.](#page-9-0)

Här följer en allmän beskrivning av hur du ändrar skrivarinställningarna.

- 1 Har skrivaren ett minneskort tar du ut det.
- 2 Tryck på < eller  $\triangleright$  på skrivarens kontrollpanel för att komma till skrivarmenyn.
- 3 Välj **Preferences** (inställningar) och tryck på **OK**.
- 4 Markera den inställning som du vill ändra och tryck på **OK**.
- 5 Markera önskat värde för inställningen och tryck på **OK**.

#### **Ansluta skrivaren**

Skrivaren kan anslutas till andra enheter.

#### **Ansluta till andra enheter**

Skrivaren kan anslutas till datorer och andra enheter på flera sätt. Du kan göra olika saker beroende på anslutningstyp.

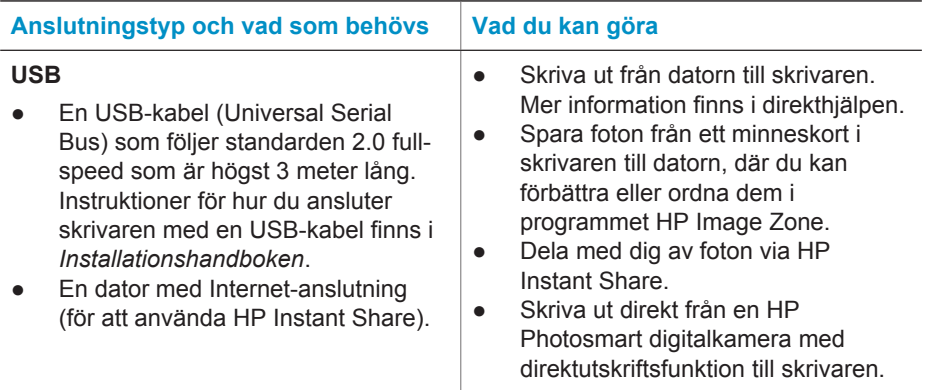

<span id="page-23-0"></span>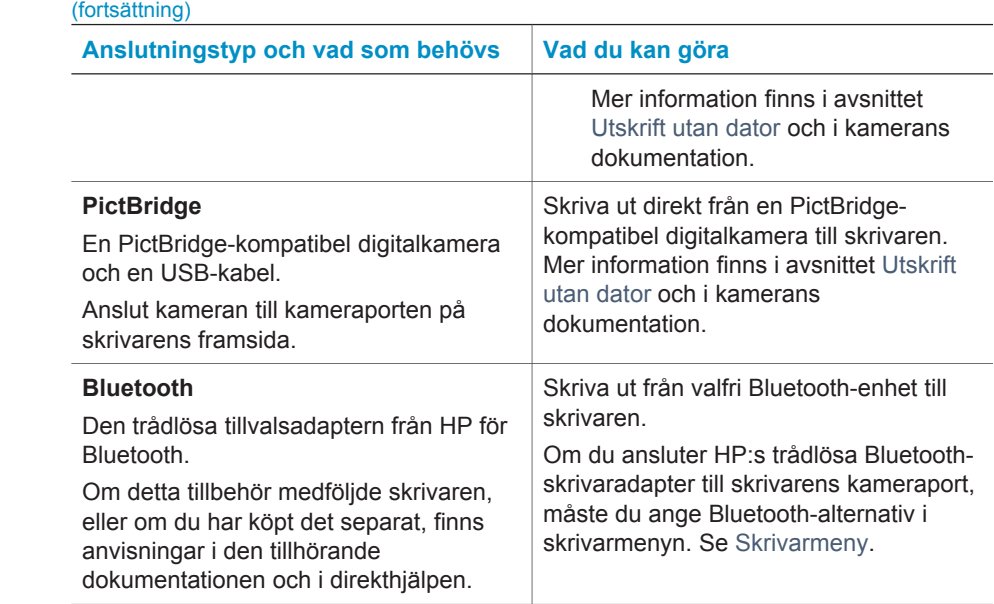

#### **Ansluta via HP Instant Share**

Du kan använda HP Instant Share för att dela foton med släkt och vänner via e-post, skapa online-album eller som online-tjänst för fotoefterbehandling. Skrivaren måste vara ansluten via en USB-kabel till en dator med Internet-anslutning och all HPprogramvara installerad. Om du försöker använda HP Instant Share utan att ha den programvara som behövs installerad och konfigurerad, talar ett meddelande om vad du behöver göra. Se [Installera programvaran](#page-24-0).

#### **Så här skickar du foton med HP Instant Share**

- 1 Sätt in ett minneskort med de foton som du vill dela med dig av.
- 2 Spara fotona på datorn enligt anvisningarna.
- 3 Dela med dig av dina foton med hjälp av HP Instant Share-funktionerna i programvaran HP Image Zone.

Mer information om hur du använder HP Instant Share finns i direkthjälpen till HP Image Zone.

# <span id="page-24-0"></span>**3 Installera programvaran**

Skrivaren levereras med programvara som kan installeras på en dator vid behov.

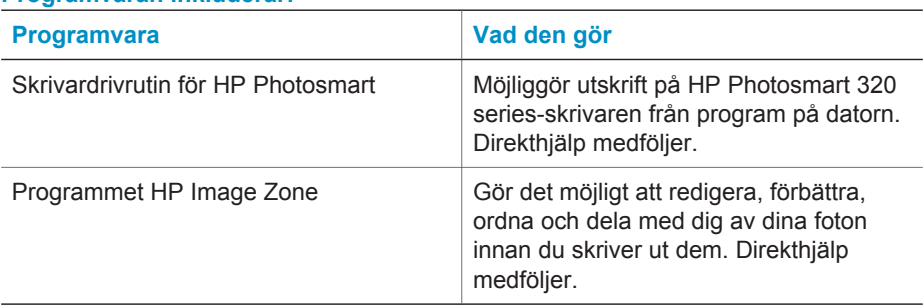

#### **Programvaran inkluderar:**

#### **Så här installerar du programvaran:**

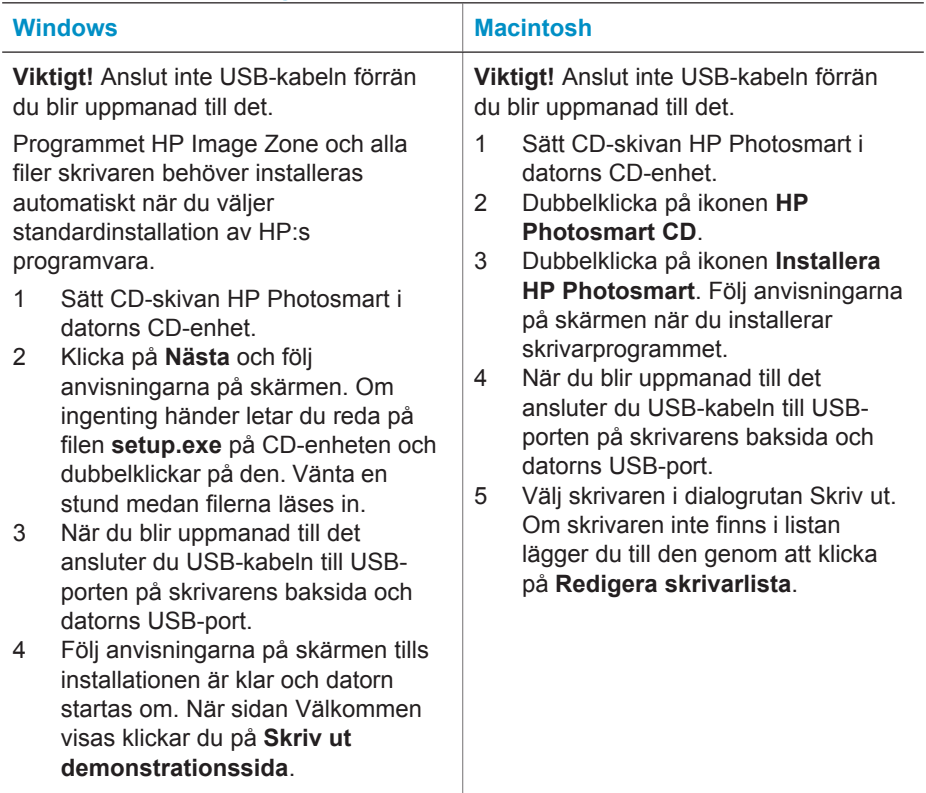

# <span id="page-26-0"></span>**4 Support och garanti**

Det här avsnittet innehåller information och teknisk support och skrivarens garanti.

## **HP Customer Care**

Gör så här om fel uppstår:

- 1 Läs dokumentationen som medföljde skrivaren.
	- **Installationshandbok**: I *HP photosmart 320 series Installationshandbok* beskrivs hur du ställer in skrivaren och skriver ut ditt första fotografi.
	- **Användarhandbok**: *HP photosmart 320 series Användarhandbok* beskriver skrivarens grundläggande funktioner, förklarar hur skrivaren används utan dator och innehåller felsökningsinformation för maskinvaran. Handboken finns tillgänglig på CDskivan med programmet.
	- **Referenshandbok**: Du läser just nu *HP Photosmart 320 series Referenshandbok*. Den innehåller grundläggande information om skrivaren, inklusive installation, användning, teknisk support och garanti. Mer ingående anvisningar finns i *Användarhandboken*.
	- **HP Photosmart Skrivarhjälp**: Skrivarhjälpen på skärmen för HP Photosmart innehåller beskrivningar om hur du använder skrivaren med en dator och innehåller felsökningsinformation om programvaran. Se [Installera programvaran](#page-24-0).
- 2 Om denna information inte löser problemet går du till [www.hp.com/support](http://www.hp.com/support). Här kan du:
	- Läsa supportwebbsidor
	- Kontakta HP via e-post
	- Få teknisk direktsupport via chatt
	- Hämta programvaruuppdateringar

Vilken typ av support som erbjuds varierar beroende på produkt, land/region och språk.

- 3 Kontakta din lokala återförsäljare. Om ett maskinvarufel uppstår ska du lämna in skrivaren där du köpte den. Servicen är kostnadsfri under garantitiden. Efter garantitidens utgång offereras du en serviceavgift.
- 4 Om du inte kan lösa problemet med hjälp av direkthjälpen på datorn eller HP:s webbsidor ringer du till HP Customer Care. Supportnumret för respektive land finns i nästa avsnitt.

#### **HP Customer Care på telefon**

Du kan få kostnadsfri telefonsupport under garantitiden. Mer information finns i [Villkor för](#page-28-0) [begränsad garanti.](#page-28-0) På [www.hp.com/support](http://www.hp.com) kan du se hur lång tid som återstår av garantitiden. Efter perioden med kostnadsfri support kan du få hjälp från HP mot en extrakostnad. Kontakta din HP-återförsäljare eller ring supporttelefonnumret för Sverige för mer information om supportalternativ.

För HP-support via telefon ringer du supporttelefonnumret för Sverige. Normal samtalstaxa gäller.

**Anmärkning** Västeuropeiska kunder hittar supporttelefonnumret för respektive land eller region på [www.hp.com/support.](http://www.hp.com/support)

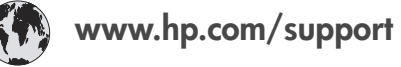

<span id="page-27-0"></span>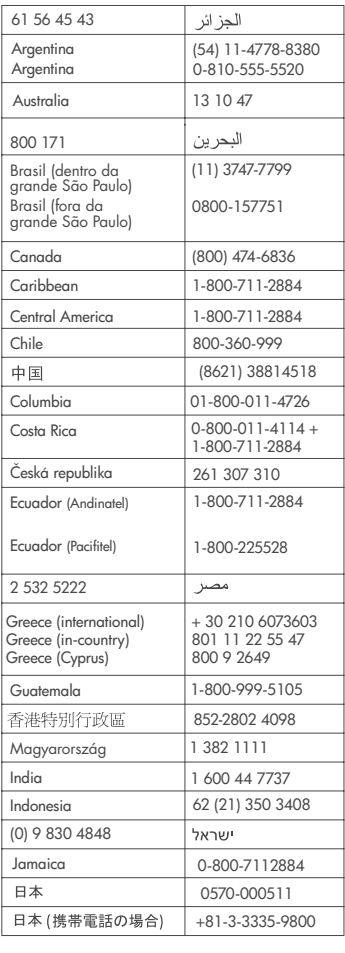

 $\left($ 

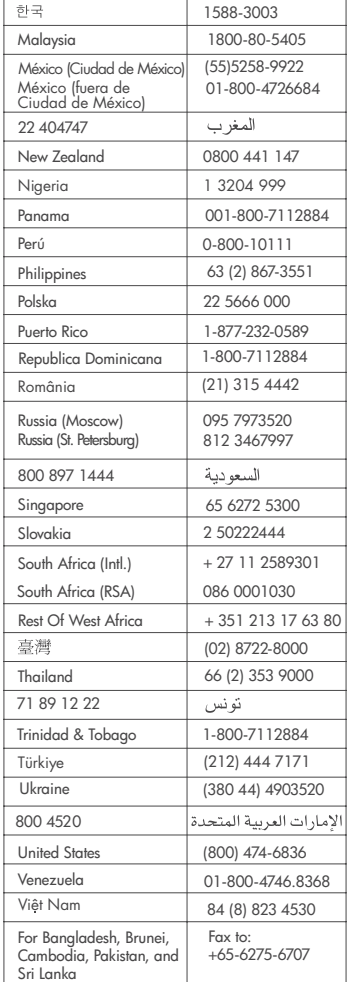

#### **Råd inför telefonsamtalet**

Ring HP Customer Care när du har datorn och skrivaren i närheten. Var beredd att uppge följande information:

- Skrivarens modellnummer (står på skrivarens framsida).
- Skrivarens serienummer (står på skrivarens undersida).
- Datorns operativsystem.
- Skrivardrivrutinens version:
	- **Windows PC:** Du kan kontrollera vilken version av skrivardrivrutinen du har genom att högerklicka på minneskortsikonen i Windows aktivitetsfält och välja **Om**.
	- **Macintosh:** Du kan kontrollera vilken version av skrivardrivrutinen du har i dialogrutan Skriv ut.
- <span id="page-28-0"></span>● Meddelanden som visas på skrivarens skärm eller på datorskärmen.
- Svar på följande frågor:
	- Har den situation som du ringer om uppstått förut? Kan du återskapa situationen?
	- Hade du installerat någon ny maskin- eller programvara i samband med att situationen uppstod?

## **Villkor för begränsad garanti**

Garantivillkoren bifogas separat i förpackningen.

# <span id="page-30-0"></span>**5 Specifikationer**

Avsnittet innehåller information om systemkrav för installation av HP Photosmarts skrivarprogramvara samt viktiga tekniska uppgifter om skrivaren. En fullständig lista över skrivarspecifikationer och systemkrav finns i hjälpen. Information om

skrivarhjälpen finns i [Mer information](#page-4-0).

## **Systemkrav**

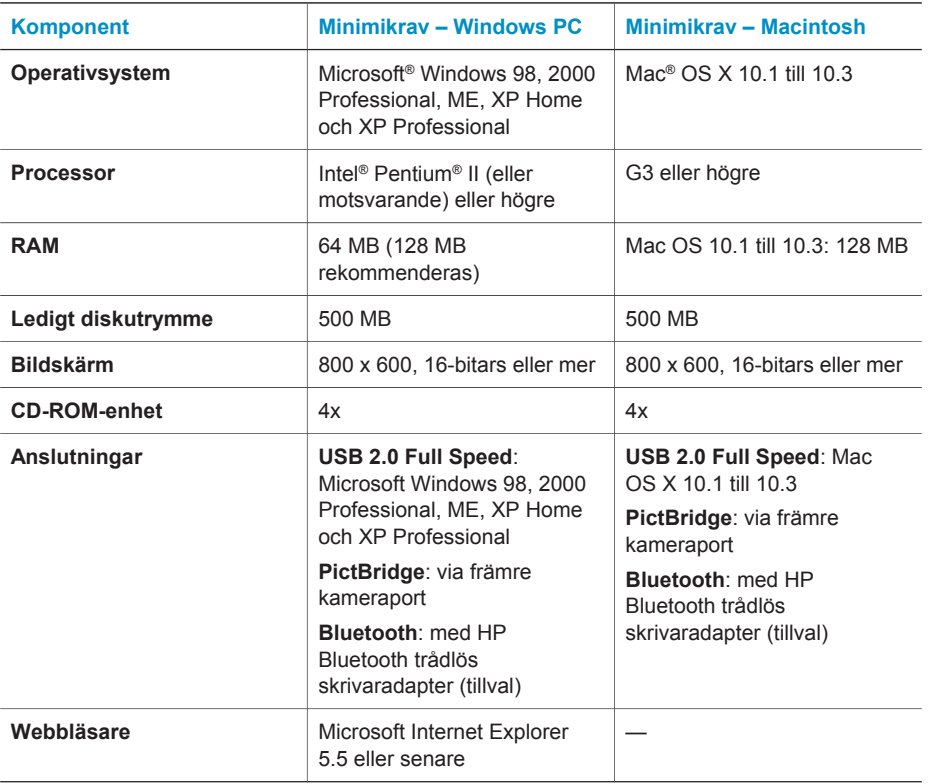

## **Skrivarspecifikationer**

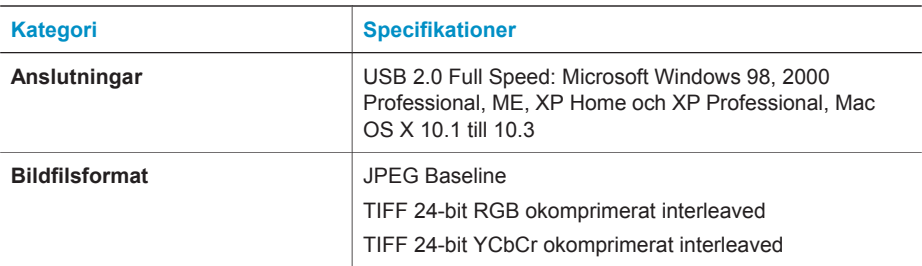

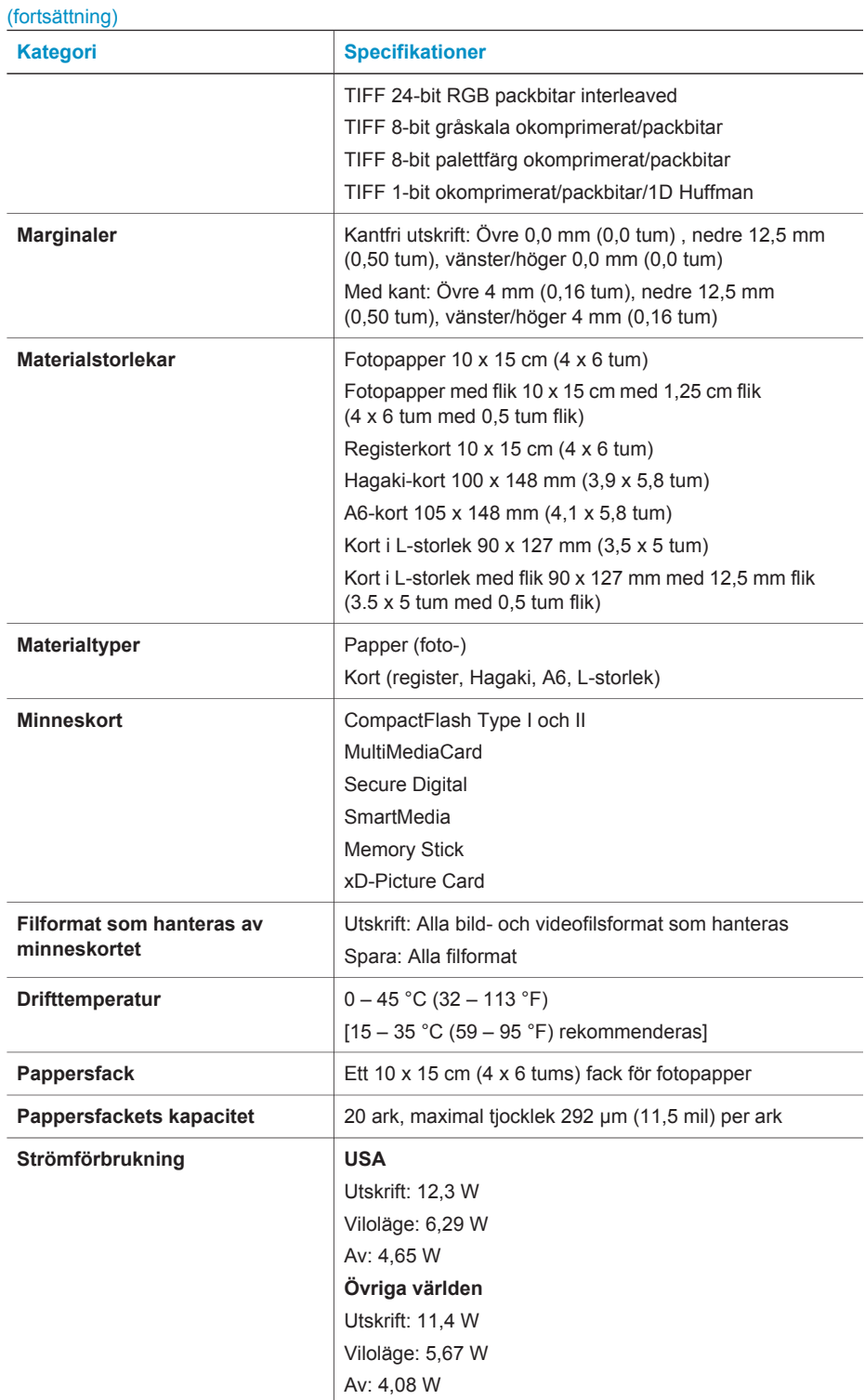

<span id="page-32-0"></span>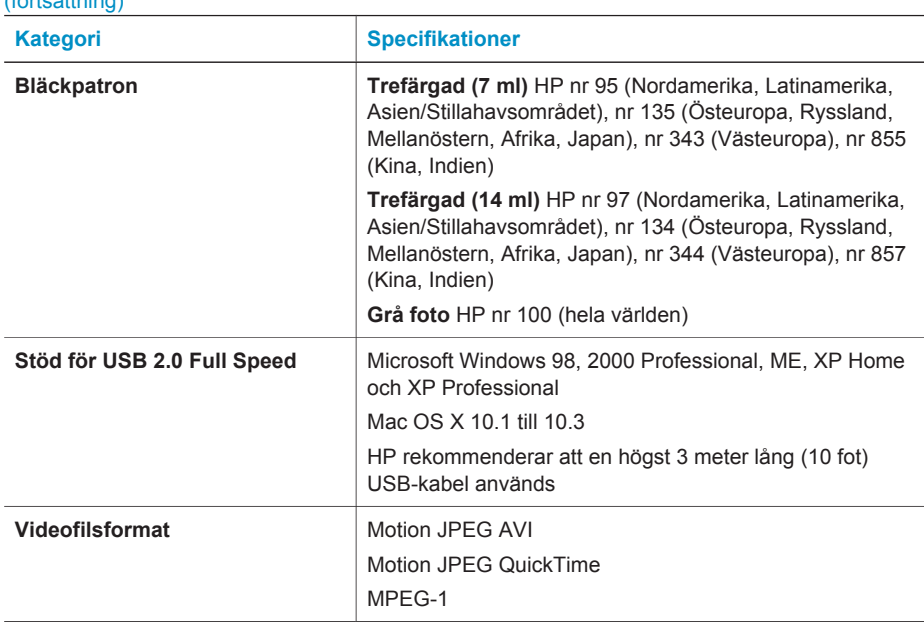

## **Miljöinformation**

(fortsättning)

Hewlett-Packard Development Company, LP, har som målsättning att leverera kvalitetsprodukter på ett miljömässigt tillfredsställande sätt.

#### **Miljöskydd**

Skrivaren är utformad för att minimera miljöpåverkan. Mer information finns på HP:s webbsida för miljöengagemang på [www.hp.com/hpinfo/globalcitizenship/environment/](http://www.hp.com/hpinfo/globalcitizenship/environment/).

#### **Ozon**

Den här produkten genererar inga märkbara mängder ozongas  $(O_3)$ .

#### **Energiförbrukning**

Energianvändningen sänks märkbart i läget med ENERGY STAR®, något som sparar på naturens resurser och på kostnaderna utan att påverka produktens höga prestanda. Produkten är kvalificerad för ENERGY STAR, som är ett frivilligt program för att främja utvecklingen av energisnåla kontorsprodukter.

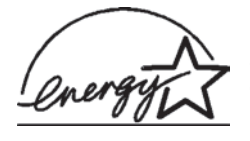

ENERGY STAR är ett i USA registrerat varumärke som tillhör U.S. EPA. Som partner till ENERGY STAR har Hewlett-Packard Company avgjort att produkten uppfyller riktlinjerna hos ENERGY STAR som gäller energieffektivitet. Mer information finns på [www.energystar.gov.](http://www.energystar.gov)

#### **Pappersförbrukning**

Den här produkten kan hantera återvunnet papper enligt DIN 19309.

#### **Plast**

Plastdelar som väger mer än 24 gram (0,88 pund) är märkta enligt internationell standard för att förenkla identifieringen av plaster vid återvinning.

#### **Dataark om materialsäkerhet**

Säkerhetsdatablad (Material Safety Data Sheets, MSDS) kan hämtas från HP:s webbplats på [www.hp.com/go/msds](http://www.hp.com/go/msds). Kunder utan tillgång till Internet kan kontakta HP Customer Care.

#### <span id="page-33-0"></span>**Återvinningsprogram**

I allt fler länder har HP program för utbyte och återvinning. Vi samarbetar med några av världens största återvinningscentraler för elektroniska produkter. HP sparar på naturtillgångarna genom att återvinna några av de mest populära produkterna.

Den här HP-produkten använder bly i lödningarna, vilket kan kräva särskild behandling vid återvinningen.

### **Declaration of conformity**

According to ISO/IEC Guide 22 and EN 45014

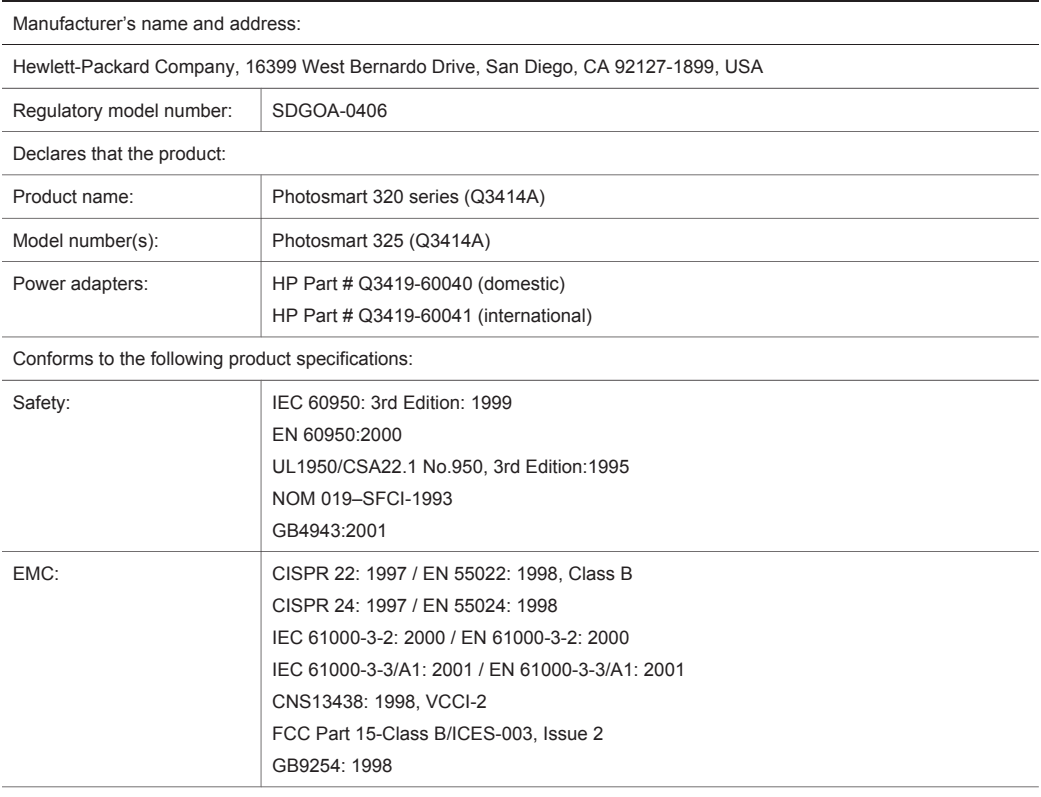

Supplementary Information:

The Product herewith complies with the requirements of the Low Voltage Directive 73/23/EEC and the EMC Directive 89/336/EEC and carries the CE marking accordingly.

European Contact for regulatory topics only: Hewlett Packard GmbH, HQ-TRE, Herrenberger Strasse 140, D-71034 Böblingen Germany. (FAX +49-7031-14-3143)